In Gridlex Zip, there are multiple ways to add contacts: manually, by importing, or through the organization page. This guide will specifically explain the process of adding a contact manually.

**Step 1:** Log in to the Gridlex App Suite and click on 'Contacts' located under the Zip section.

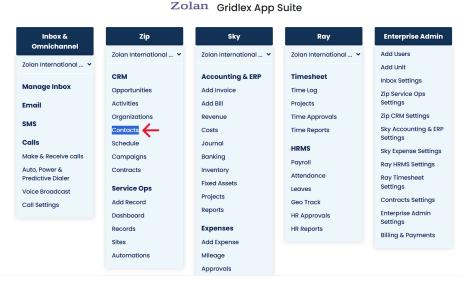

Copyright © 2023 Gridlex About Us | Contact Us | Logout

**Step 2:** Once you're on the Contacts page, you'll see an option to "Add Contacts." Click on it to proceed.

Note: The availability of this feature depends on your assigned permissions. If you don't have the permission to view or add contacts, you'll be unable to do so. To obtain access, please reach out to your enterprise admin.

| GRIDLEX         | Inbox - Zip Service | Ops ~ Zip CRM ~ S       | sky Accounting & ERP ∽ | Sky Expenses ~ Ro            | ay HRMS ~ Objec  | ts | Settings ~ M    | / Acco  | unt ~             | Zolan<br>Zolan Interna v |
|-----------------|---------------------|-------------------------|------------------------|------------------------------|------------------|----|-----------------|---------|-------------------|--------------------------|
| <b>Q</b> Search | Contacts Add C      | contacts Add Conto      | act From Gridlex Datab | ases Add Contacts            | From Master Date | 1  | Map Contacts t  | o Units | :                 |                          |
| inbox           | Saved Views         |                         |                        | ✓ Save View                  | Clear Filters    |    | Export to Excel |         | 🕓 Power I         | Dial () Predictive Dial  |
| 🞽 Emails        |                     |                         |                        |                              |                  | :  |                 |         |                   |                          |
| SMS             | Contact ID :        | Contact Name            | Affiliated Orga        | All Addresses                | All Towns        | :  | All States      | :       | All Emails        | All Phone Num            |
| 📞 Calls         | 1194131562053320    | Nihal Mohammed          |                        |                              |                  |    |                 |         | nihal@gridlex.con | ı                        |
| 🕒 Auto Dialer   | 1194130557710458    | Zolan Support 📝         |                        |                              |                  |    |                 |         | support@zolan.gr  | idle                     |
| lip CRM         |                     | DAVID MICHAEL           |                        | 750 E BELTLINE AVE           |                  |    |                 |         |                   |                          |
| Opportunities > | 1193760174230548    | DEN BRABER 🗹            | StopGrey               | NE, 750 E BELTLINE<br>AVE NE | GRAND RAPIDS     |    | МІ              |         |                   | <b>U</b> -6169492600     |
| Z Activities    | 1193732793197481    | Ruby R. Little 📝        | StopGrey               |                              |                  |    |                 |         | RubyRLittle@journ | <b>S</b> +1-267-291-     |
| Organizations > |                     |                         |                        |                              |                  |    |                 |         |                   | 8471-                    |
| 💄 Contacts 💦 🔶  | 119337905057249     | Orville<br>Chnadonnet 🗹 | StopGrey               |                              |                  |    |                 |         |                   |                          |
| 🕓 Schedule      | 119337904996012     | Aubrey Labelle 🗹        | Atlas Realty           |                              |                  |    |                 |         |                   |                          |
| 🔶 Campaigns     |                     | Musette                 | First Choice           |                              |                  |    |                 |         |                   |                          |
| Contracts >     | 1193379049175789    | Compagnon 🗹             | Garden<br>Maintenance  |                              |                  |    |                 |         |                   |                          |
| Zip Service Ops | 119337904784619     | Travers Leroy 📝         | Prestigabiz            |                              |                  |    |                 |         |                   |                          |
| - Dashboard     | 119337904655434     | Royale                  | Oranges Records        |                              |                  |    |                 |         |                   |                          |
| 🔷 Records       | 119337904055434     | Archambault 🗹           | & Tapes                |                              |                  |    |                 |         |                   |                          |
| 🖹 Sites         | 119337904560643     | Janet J. Lee 📝          | Sounds of Soul         |                              |                  |    |                 |         |                   |                          |

Step 3: A form will appear, prompting you for the contact's information.

Take the time to input details such as the contact name, title, notes, contact methods (like phone or email), address, and any other relevant information.

| GRIDLEX                        | Inbox ~ Zip Service Ops ~ Zip CRM ~ Sk  | y Accounting & ERP ~ Sky Expenses ~ | Ray HRMS ~ Objects Settings     | My Account ~ Zolan<br>Zolan Internet |
|--------------------------------|-----------------------------------------|-------------------------------------|---------------------------------|--------------------------------------|
| <b>Q</b> Search                | Contacts Add Contacts Add Contact       | ct From Gridlex Databases Add Cor   | ntacts From Master Data Map Con | tacts to Units                       |
| Inbox                          | Add New Contact Import Previous F       | ile Imports Import Logs             |                                 |                                      |
| 🞦 Emails                       |                                         | 1 1 0                               |                                 |                                      |
| SMS                            | Basic Information                       |                                     |                                 |                                      |
| 📞 Calls                        | Contact Name                            | First Name                          | Middle Name                     | Last Name                            |
| O Auto Dialer                  |                                         |                                     | Middle Norrie                   |                                      |
| Zip CRM                        | Brandon Brown<br>Title                  | Brandon                             |                                 | Brown                                |
| Opportunities >                |                                         |                                     |                                 |                                      |
| <ul> <li>Activities</li> </ul> | Mr                                      |                                     |                                 |                                      |
| Organizations >                | Visible to *                            |                                     |                                 |                                      |
| Contacts                       | Visible to all units     Visible to set | ected units                         |                                 |                                      |
| C Schedule                     |                                         |                                     |                                 |                                      |
| Campaigns                      | Affiliate Organization                  |                                     |                                 |                                      |
| Contracts                      | Organization Name Phon                  | e Number Email                      | City/Town                       | State                                |
|                                | Search for a organization 🚽 💻           | 7707047078 Email                    | Canton                          | Georgia(GA)                          |
| Zip Service Ops                |                                         | Lindi                               | ountoin                         | 000.gld(0A)                          |
| Dashboard                      |                                         |                                     |                                 |                                      |
| 📏 Records                      |                                         |                                     | Submit                          |                                      |
| Sites                          |                                         |                                     |                                 |                                      |

**Step 4:** To affiliate an organization to the contact, search for the organization in the search bar and select it.

| GRIDLEX                     | Inbox × Zip Service Ops × Zip CRM × Sky Accounting & ERP × Sky Expenses × Ray HRMS × Objects Settings × My Account ×               | Zolan<br>Zolan Interna v |
|-----------------------------|----------------------------------------------------------------------------------------------------|--------------------------|
| <b>Q</b> Search             | Brandon Brown Brown                                                                                                    |                          |
| Inbox                       | Title                                                                                                    |                          |
| Semails                     | Mr                                                                                                    |                          |
| SMS                         | Visible to *                                                                                                    |                          |
| 📞 Calls                     | Visible to all units     O Visible to selected units                                                                               |                          |
| Auto Dialer                 | Affiliate Organization                                                                                                    |                          |
| Zip CRM                     |                                                                                                    |                          |
| Opportunities >             | Organization Name     Phone Number     Email     City/Town     State       Search for a organization <ul> <li> <ul></ul></li></ul> |                          |
| Activities                  | Search for a organization * = (201) 555-0123 Email City/Town State                                                                 |                          |
| Organizations >             | True Health                                                                                                    |                          |
| Contacts                    |                                                                                                    |                          |
| Schedule                    | Poppins-Medium • 15 • 👗 • B / U S X • X, 8 ≔ ≔ = • -                                                                               |                          |
| Campaigns Contracts         |                                                                                                    |                          |
| Zip Service Ops             |                                                                                                    |                          |
| Dashboard                   |                                                                                                    |                          |
| <ul> <li>Records</li> </ul> |                                                                                                    |                          |
| Sites                       |                                                                                                    |                          |
|                             |                                                                                                    |                          |
|                             | Submit                                                                                                    |                          |

**Step 5:** Scroll down to find options for mapping your new contact. Choose the correct forms, opportunity templates, and activity templates for the contact. Once done, click on the "Submit" button to save the contact.

| GRIDLEX                        | Inbox - Zip Service Ops - Zip CRM - Sky Accounting & ERP - Sky Expenses - Ray                                                                                                    | /HRMS ~ Objects Settings ~ My Account ~ | Zolan<br>Zolan Interna_ ~ |  |
|--------------------------------|----------------------------------------------------------------------------------------------------|-----------------------------------------|---------------------------|--|
| Q Search                       | Form(s) Mapping                                                                                                    |                                         |                           |  |
| Inbox                          | Select All                                                                                                    | Forms                                   |                           |  |
| 🖂 Emails                       |                                                                                                    | Contact Profile                         |                           |  |
| 📁 SMS                          |                                                                                                    |                                         |                           |  |
| 📞 Calls                        |                                                                                                    | DEMO                                    |                           |  |
| Auto Dialer                    |                                                                                                    | General Details                         |                           |  |
| ZIP CRM                        |                                                                                                    | Plot Details                            |                           |  |
| ♀ Opportunities > ✓ Activities |                                                                                                    | Support                                 |                           |  |
| Organizations >                |                                                                                                    | Test                                    |                           |  |
| Contacts >                     |                                                                                                    |                                         |                           |  |
| 🕔 Schedule                     | Opportunity Template(s) Mapping                                                                                                    |                                         |                           |  |
| Campaigns                      | all and a second second s |                                         |                           |  |
| Contracts                      | Select All                                                                                                    | Opportunity Template                    |                           |  |
| Zip Service Ops                |                                                                                                    | General Opportunity Template            |                           |  |
| Dashboard                      |                                                                                                    | Defecto Deservice for                   |                           |  |
| Records                        |                                                                                                    | Default Opportunity                     |                           |  |
| 🔓 Sites                        |                                                                                                    |                                         |                           |  |
|                                | Activity Template(s) Mapping                                                                                                    |                                         |                           |  |
|                                |                                                                                                    |                                         |                           |  |
|                                | Select All                                                                                                    | Activity Template                       |                           |  |
|                                |                                                                                                    | Default Activity                        |                           |  |
|                                |                                                                                                    |                                         |                           |  |

**Step 6:** Your contact has been successfully added to Gridlex Zip. Should you need to make any changes in the future, remember you have the flexibility to edit this contact's information anytime you want.

| GRIDLEX         | Inbox × Zip Service Ops × Zip CRM × Sky Accounting & ERP × Sky Expenses × Ray HRMS × Objects Settings × My Account × | Zolan<br>Zolan Interna V |
|-----------------|----------------------------------------------------------------------------------------------------|--------------------------|
| Q Search        | BRANDON BROWN<br>Organization : True Health                                                                          |                          |
| Inbox           | Brandon Brown                                                                                                    |                          |
| 😁 Emails        | Feed Opportunities - Activities - Profile - Organizations Schedule - Emails Records                                  |                          |
| SMS             |                                                                                                    |                          |
| 📞 Calls         | Contact Attributes Form Plot Details General Details Contact Profile                                                 |                          |
| 💿 Auto Dialer   |                                                                                                    |                          |
| Zip CRM         | Basic Information                                                                                                    | Edit Add Name            |
| Opportunities > |                                                                                                    |                          |
| - Activities    | Contact Name Contact Name Type *                                                                                     |                          |
| Organizations > | Brandon Brown Display Name 🗸                                                                                         |                          |
| Left Contacts   | First Name Middle Name Last Name                                                                                     |                          |
| 🕔 Schedule      | Brown                                                                                                    |                          |
| ┥ Campaigns     | Title                                                                                                    |                          |
| Contracts >     | Mr                                                                                                    |                          |
| Zip Service Ops |                                                                                                    |                          |
| Dashboard       |                                                                                                    |                          |
| Records         | Notes                                                                                                    | Edit                     |

Now, you're adept at manually adding contacts within the Gridlex Zip platform. If you're interested in other ways to manage contacts, such as importing and adding multiple contacts at once, follow this guide: <u>How to Import Contacts in Gridlex Zip?</u>

If you need any help with any feature, data migration of your old data, or anything at all, just email <u>apps@gridlex.com</u> and our team will be here to help you. Remember, that one of **Gridlex's** core values is Customer Success. We want you to be successful.